#### **УПРАВЛЯЮЩИЙ МОДУЛЬ ДОМОФОНА UDGIN**

#### **UDG/UM255**

**Модуль предназначен для работы в сетевой системе контроля доступа.** 

**Совместим с вызывными панелями большинства двухпроводных (цифровых) домофонов.**

**При применении совместно с модулями UDG/COMLIN позволяет значительно расширить функциональные возможности системы контроля доступа жилого комплекса.**

**С модулем управления могут работать абонентские устройства с цифровой адресацией LM-8D, ТКП-12D и аналогичные. При установке модулей координатной коммутации UDG/MK-5 или UDG/MK-100 можно применять абонентские устройства,** 

**предназначенные для координатных систем, например УКП-7, УКП-12 и аналогичные. Тип применяемой микросхемы памяти — 24С128. Допускается установка микросхемы 24С64, но при этом часть возможностей модуля будет недоступна. Тип установленной микросхемы определяется модулем автоматически.** 

**В качестве источника питания должен применяться стабилизированный источник постоянного тока с выходным напряжением 12-15 Вольт. Рекомендуемый тип источника АТ-12-15.**

**Применяемый электромагнитный замок должен иметь схему размагничивания. Большинство современных замков имеют такую схему, или плату управления, так же имеющую элементы размагничивания.** 

**При работе с электромеханическим замком, требующим подачи кратковременного импульса, необходимо установить опцию F-30 в значение 1. При этом независимо от установленного времени открывания, реле замка будет включаться на одну секунду, а индикация и звуковое сопровождение будут выдаваться на установленное время.**

#### **ВАЖНО!**

**Применение замков без схемы размагничивания не допускается, во избежание «залипания» якоря замка и возможного подгорания контактов реле модуля управления. При необходимости подключения такого замка, требуется установить цепь размагничивания между выводами замка, возможно ближе к нему (в отсек платы управления). Цепь размагничивания представляет собой 2 электролитических конденсатора, емкостью порядка 300 мкФ, и резистор, сопротивлением 10 Ом. Необходимо соединить плюсовые выводы конденсаторов через резистор, минусовые выводы подключаются к проводам замка. Полярность значения не имеет.**

**В качестве блока вызова, кроме панелей UDGIN, могут применяться любые вызывные панели, совместимые с двухпроводными домофонами.** 

**В цепи питания замка установлен самовосстанавливающийся предохранитель, поэтому в случае короткого замыкания, напряжение питания замка будет снято. После устранения замыкания, питание будет подано через время, необходимое для восстановления предохранителя. Типично порядка десятка секунд. Обратите внимание, что для восстановления предохранителя необходимо полное отсутствие тока в цепи замка в течение времени восстановления. Поэтому необходимо отключить питание на время около 10 секунд, или нажать и удерживать кнопку выхода в течение этого времени.**

#### **Технические характеристики**

**Напряжение питания 12-15 Вольт, стабилизированное**

**Потребляемый ток 0,08 А (без учета потребления замка и ПВ) Количество адресуемых абонентов 14 групп по 255 абонентских устройств Количество записываемых ключей 2500 при применении микросхемы 24с128 1400 при применении микросхемы 24с64**

**Время поиска ключа** не более 0,7 сек

**Правила пользования домофоном.**

**Для соединения с требуемым абонентом — наберите номер абонента в пределах 1-9999**

**Через 3 секунды после окончания набора домофон осуществит соединение с требуемым номером.** 

**Для входа по общему коду (если это разрешено в настройках) нажмите «К», на дисплей будут выведены прочерки ----**

**Наберите 4-значный код, если код набран верно, после набора 4-й цифры замок будет открыт на установленное время**

**Для входа по индивидуальному коду, наберите номер квартиры, нажмите «К», на дисплей будут выведены прочерки ----, наберите 4-значный код квартиры, если код набран верно, после набора 4-й цифры замок будет открыт на установленное время**

**Для вызова консьержа нажмите два раза кнопку «К». Если в настройках задан номер консьержа, домофон осуществит набор и соединение. Номер консьержа задается в формате физического номера (без учета смещения) — от 1 до 255. Для организации поста консьержа в простейшем случае не требуется никакого дополнительного оборудования, кроме обычной абонентской трубки. С её помощью можно будет принять звонок с панели вызова, открыть дверь, а также соединиться с панелью по инициативе консьержа. Для этого нужно будет снять трубку, и нажать кнопку открывания. Будет установлено соединение, как если бы был набран номер консьержа. При установке вместо абонентской трубки специализированного пульта диспетчера, появляются дополнительные возможности, например связь с квартирами, контроль соединений, и т. д., в зависимости от возможностей пульта.**

**Для вызова диспетчера нажмите два раза кнопку «0». Если вызов диспетчера разрешен в настройках, домофон осуществит набор и соединение. Для использования возможности вызова диспетчера требуется дополнительное оборудование, подробнее об использовании и настройке связи с диспетчером будет написано далее.**

**Для отмены ошибочного набора нажмите кнопку «С» и повторите набор сначала.**

**Технические подробности**

**Перед сборкой системы и её настройкой ознакомьтесь, пожалуйста, с основными принципами работы модуля управления.** 

**Модуль может работать с большим количеством абонентских устройств — более 3000. Для совместимости с существующими системами с цифровой адресацией, весь доступный диапазон номеров разделен на 15 групп. В каждой группе может быть не более 255 абонентов. Группы полностью равнозначны, и могут быть настроены исходя** 

**из удобства, например номер группы может соответствовать номеру парадной. Также имеется группа номер 16 - она зарезервирована для организации единых для всей системы точек вызова.** 

**При настройке системы Вы должны задать для каждой используемой группы начальный номер абонента, конечный номер абонента и смещение нумерации.**

**Для неиспользуемых групп рекомендуется установить нулевые значения.**

**В состоянии заводской поставки в модуле настроена только группа 1 — с 1-й по 255-ю квартиру. Остальные группы находятся в нулевых значениях.** 

**Модуль может работать в двух режимах — местном, когда он устанавливается на вход в парадную, и в общем режиме, когда он устанавливается на входе в общую территорию.**

**Для модуля в режиме «МЕСТНЫЙ» требуется задать номер группы (функция Р-0), как правило совпадающий с номером парадной, а также номер первой квартиры (Р-1), номер последней квартиры (Р-2) и смещение (Р-3), если физические номера квартир превышают 255. В этом режиме модуль использует настройки только одной группы. Настройки других групп игнорируются.** 

**После того, как посетитель набрал номер нужного абонента, модуль проверяет, входит ли набранный номер в диапазон обслуживаемых, и к какой группе относится набранный номер.** 

**В режиме МЕСТНЫЙ проверяется только диапазон группы, установленной в функции Р-0, и диапазон группы 16.** 

**В режиме «ОБЩИЙ» набранный номер последовательно сверяется с настройками всех групп от 1-й до 16-й до первого совпадения.** 

**Например если у вас настроена группа 1 на диапазон 1-255, а группа 2 на диапазон 101- 355, то номера от 1 до 255 будут адресованы на группу 1, группа 2 будет включаться только на номера от 256 до 355.** 

**Если номер обслуживается данным модулем, то он сначала передает на линию номер группы, затем номер абонента (с вычетом смещения группы).** 

**Номер группы предназначен для модуля КОМЛИН. Если он совпадет с номером, настроенным переключателями, то КОМЛИН подключит абонентскую линию группы к линии модуля управления.** 

**Рекомендуем всегда применять в системе модуль комлин, так как он, кроме своих непосредственных функций обеспечивает защиту модуля управления от непредвиденных ситуаций на абонентских линиях.** 

**Если модуль КОМЛИН в системе не применяется, и абоненты подключены прямо к выходу модуля управления, рекомендуем ограничить диапазон используемых номеров до 230 абонентов.** 

#### **Назначение клемм модуля управления**

**Клеммы К1-К6 подключаются к одноименным клеммам вызывной панели**

**К1 — питание панели**

**К2 — передача данных между панелью и модулем управления**

**К3 — общий провод питания и данных («цифровая земля»)**

**К4 — звук на динамик вызывной панели**

**К5 — общий провод звука («аналоговая земля»)**

**К6 — звук от микрофона панели вызова**

**ТМ — данные от считывателя ключей**

**G – общий провод считывателя ключей и кнопки выхода**

**КN — контакт кнопки выхода**

**Z+ - плюсовой провод питания замка (напряжение на клемме присутствует всегда)**

**ZC- - минусовой провод замка, открывающегося подачей напряжения ( клемма замыкается на общий провод при открывании двери)**

**ZO- - минусовой провод замка, открывающегося снятием напряжения (клемма отключается от общего провода при открывании)**

**+U – напряжение питания** 

**-U — минусовой провод питания**

**-L – минусовой провод линии**

**+L – плюсовой провод линии**

**RA, A, B, RB – провода подключения интерфейса RS485 при организации поста управления системой контроля доступа.**

**USE – клемма управления видеокоммутацией (см. опции F31, F41, F51, F56 )**

**SEL – клемма занятости и сигнала подтверждения приема от внешних модулей замыкается внешним модулем расширения на общий провод, если он принял команду.**

#### **Программирование функций**

**Для входа в меню функций, наберите с клавиатуры панели вызова** 

$$
\langle C\mathbf{D}, \langle K\mathbf{D}, \mathbf{0}, \mathbf{0}, \mathbf{0}, \langle K\mathbf{D}\rangle
$$

**затем, при появлении на дисплее прочерков ----, наберите пароль входа в меню настроек. При заводской поставке, или при установленной перемычке «PASS» -** 

#### **ПАРОЛЬ ВХОДА В МЕНЮ НАСТРОЕК «4321»**

**Если пароль набран верно, произойдет вход на первый уровень меню «Р--» На этом уровне доступны только базовые настройки, которых в большинстве случаев достаточно. Если пароль будет неправильно введен более 5 раз подряд (подбор пароля), вход в меню будет заблокирован на 255 секунд. В течение этого времени модуль будет сбрасывать любой пароль, даже правильный. По истечении указанного времени, модуль начнет работать в прежнем режиме.** 

**Опции базовых настроек:**

- **Р 0 : номер модуля КОМЛИН (заводская установка 1)**
- **Р 1 : номер первой квартиры в парадной (заводская установка 1)**
- **Р 2 : номер последней квартиры в парадной (заводская установка 255)**
- **Р 3 : смещение нумерации (заводская установка 0)**
- **Р 4 : установка адреса консьержа (заводская установка 0 выключено)**
- **Р 5 : установка номера двери (заводская установка 1)**
- **Р 6 : запись ключей на номер по умолчанию (заводская установка кв. 0)**
- **Р 7 : смена пароля входа в меню настроек (заводская установка 4321)**
- **Р 8 : номер дома (заводская установка 0)**
- **Р 9 : переход на уровень дополнительных настроек**

**Модуль управления может работать в двух режимах «МЕСТНЫЙ» и «ОБЩИЙ». В режиме «МЕСТНЫЙ» (заводская установка) домофон осуществляет соединения только с абонентами одной парадной, при этом, если установлены блоки UDG/COMLIN, несколько домофонов могут работать совместно на общую линию абонентов. Количество квартир парадной не должно превышать 255, если оно больше, то необходимо применять режим «ОБЩИЙ». При этом весь диапазон номеров парадной разбивается на два или более логических диапазона, каждый из которых не превышает** 

**255 номеров, и имеет свою линию связи. Подробнее о таком применении будет написано далее.**

**Также имеется возможность вызова двух служебных номеров — консьержа и диспетчера.** 

**Консьерж вызывается с панели вызова двукратным нажатием на кнопку «К», пост консьержа располагается в той же парадной, что и обслуживаемые абоненты, и для него необходимо выделить один абонентский номер, в пределах доступного диапазона в 255 номеров. Комбинация «КК» является синонимом номера консьержа, и введена для удобства посетителей, которым не потребуется знать, какой номер нужно набирать для соединения с постом консьержа требуемой парадной. В разных парадных номер консьержа может отличаться, а комбинация «КК» одинакова для всех домофонов серии UDG.** 

**В отличие от поста консьержа, пост диспетчера не привязан к конкретной парадной, и, в общем случае, может быть один на несколько домов. Вызов поста диспетчера осуществляется двукратным нажатием на кнопку «0». Номер диспетчера всегда передается в группу 16. Каждый модуль КОМЛИН кроме своего номера, заданного переключателями, обрабатывает адрес 16, но номера этого адреса передаются на дополнительную линию модуля. Для возможности вызова единого поста диспетчера, применение блоков UDG/COMLIN является обязательным.** 

**Краткое пояснение: у блока UDG/COMLIN имеется 3 независимых входа для подключения модулей UDG/UM-255, и два выхода. Один из выходов подключается к линии абонентов парадной, второй выход подключается к линии единого поста диспетчера, к этой линии параллельно подключаются все блоки UDG/COMLIN жилого комплекса. При наборе номера абонента парадной, или вызова консьержа комбинацией «КК» модуль UDG/COMLIN соединяет вход, к которому подключен вызывающий домофон, с выходом LO. К этому выходу подключены абоненты парадной и пост консьержа. При наборе комбинации «00», вход от вызывающего домофона будет подключен на выход DO, к которому подключен пост диспетчера. Для поста диспетчера зарезервировано 255 номеров, поэтому возможна организация системы с несколькими общими постами, например диспетчера и охраны.** 

# **Р-0 номер модуля КОМЛИН (номер парадной)**

**Модуль управления рассчитан на работу в составе сетевой системы, при этом он может работать как «МЕСТНЫЙ», при установке его на входе в конкретную парадную. В сетевой системе, на каждой парадной, кроме стандартного набора необходимого оборудования, должен быть установлен модуль коммутации линий («КОМЛИН»). Этому модулю присваивается адрес от 1 до 15. Модуль соединит линию абонентов парадной с линией вызывающего домофона, только в случае совпадения переданного домофоном номера с установленным собственным адресом.**

#### **ВАЖНО!**

**Адрес 16 зарезервирован для служебного диапазона номеров (диспетчер, пост охраны, и т.п) Каждый модуль КОМЛИН, кроме своего адреса, установленного переключателями, обрабатывает и адрес 16.** 

**В данной опции задается номер модуля КОМЛИН, обслуживающего абонентов этой парадной. При отсутствии модулей КОМЛИН в системе, заданный в опции номер не имеет значения, фактически он будет определять только ячейку памяти, где хранятся настройки нумерации парадной, соединение будет происходить при любом** 

**значении.** 

**При использовании модуля в составе сетевой системы, номер должен быть задан обязательно. Для удобства рекомендуем выбирать номер, соответствующий номеру парадной.**

**Для работы модуля в режиме «ОБЩИЙ», установите значение «0», при этом модуль будет работать со всеми КОМЛИНами в системе, в то время как в режиме «МЕСТНЫЙ» адресуется только КОМЛИН, номер которого установлен в опции.**

### **Р-1**

# **установка номера первой квартиры парадной**

**Для правильной работы домофона, должен быть задан начальный номер, с которого начинается нумерация квартир в парадной. Номера, меньшие этого значения, будут игнорироваться модулем управления.** 

**После выбора данного режима, если установлен режим «МЕСТНЫЙ» , на дисплей будет выведено ранее установленное значение первого номера (на вызывных панелях, имеющих 3 символа, будут видны 3 последние цифры).**

**Для выхода без изменений, нажмите «С» или «К», чтобы изменить номер, наберите новое значение в пределах 1 — 9999, и нажмите «К». Модуль подтвердит запись звуковым сигналом и выйдет на уровень «Р--».**

**Если установлен режим «ОБЩИЙ» (Р0=0), то на дисплей будет выведен запрос номера комлин, для которого требуется изменить настройку «С--». Введите номер от 1 до 16, нажмите «К», далее все как в местном режиме**

## **Р-2**

### **установка номера последней квартиры парадной**

**Для правильной работы домофона, должен быть задан номер, на котором заканчивается нумерация квартир в парадной. Номера, большие этого значения, будут игнорироваться модулем управления.** 

**После выбора данного режима, если установлен режим «МЕСТНЫЙ» , на дисплей будет выведено ранее установленное значение последнего номера (на вызывных панелях, имеющих 3 символа, будут видны 3 последние цифры).** 

**Для выхода без изменений, нажмите «С», чтобы изменить номер, наберите новое значение в пределах 1 — 9999, и нажмите «К». Модуль подтвердит запись звуковым сигналом и выйдет на уровень «Р--». Номер должен быть больше установленного первого номера парадной, но не превышать его более, чем на 255.** 

**Если установлен режим «ОБЩИЙ» (Р0=0), то на дисплей будет выведен запрос номера комлин, для которого требуется изменить настройку «С--». Введите номер от 1 до 16, нажмите «К», далее все как в местном режиме**

### **Р-3**

### **установка смещения**

**В случае, если номера квартир парадной превышают 255, необходимо установить величину смещения. Может быть выбрано любое значение. Физический смысл этого параметра: установленное значение вычитается из набранного номера, и в линию** 

**посылается получившийся результат.** 

**Пример: номер первой квартиры в парадной равен 1234, номер последней — 1350. Можно установить величину смещения 1230. При наборе посетителем номера 1234, модуль управления вычтет из 1234 смещение 1230. Полученный результат — 4, будет отправлен в линию для соединения. Таким образом, абонентское устройство в квартире 1234 должно быть настроено на прием номера 4 (установкой перемычек на цифровой трубке, или подключением к соответствующим координатам для координатной трубки) При указанных параметрах номер трубки в квартире 1350 должен быть равен 1350-1230 (смещение) = 120.** 

**Величина смещения должна выбираться с таким расчетом, чтобы для последней квартиры парадной получающийся номер трубки не превышал 255.**

**В указанном примере смещение не должно быть меньше, чем 1095. (1350-1095=255) Если установлен режим «ОБЩИЙ» (Р0=0), то на дисплей будет выведен запрос номера комлин, для которого требуется изменить настройку «С--». Введите номер от 1 до 16, нажмите «К», далее все как в местном режиме**

## **Р-4**

### **установка номера консьержа**

**Для обеспечения вызова консьержа комбинацией «КК» установите в этом режиме номер, на который у Вас подключено абонентское устройство консьержа. При выборе режима, на дисплей будет выведено предыдущее значение номера Для выхода без изменений, нажмите «С».**

**Для установки нового значения, наберите его в пределах 1 — 255, и нажмите «К» для сохранения. Модуль подтвердит запись нового значения звуковым сигналом и выйдет на уровень «Р--», если установлен режим «МЕСТНЫЙ».**

**Если установлен режим «ОБЩИЙ» (Р0=0), то на дисплей будет выведен номер комлин, через который будет происходить соединение «С--». Введите номер комлина парадной, в которой расположен пост консьержа.**

**При установке значения номера консьержа «0» - возможность вызова комбинацией «КК» будет отключена. При наборе «КК» на дисплей будет выведено «OFF» («Отключено») и набор будет проигнорирован.**

### **Р-5**

### **установка номера входа**

**Для разрешения вызова пульта диспетчера комбинацией «00» установите в этом режиме номер входа в парадную, который должен отображаться на дисплее пульта при вызове.**

**При выборе режима, на дисплей панели будет выведено предыдущее значение номера. Для выхода без изменений, нажмите «С».**

**Для установки нового значения, наберите его в пределах 1 — 9, и нажмите «К» для сохранения. Модуль подтвердит запись нового значения звуковым сигналом и выйдет на уровень «Р--», если установлен режим «МЕСТНЫЙ».**

**Если установлен режим «ОБЩИЙ» (Р0=0), то на дисплей будет выведен номер комлин, через который будет происходить соединение «С--». Введите номер любого имеющегося комлина парадной (желательно выбрать номер, ближайший к посту диспетчера) нажмите «К».** 

**При установке значения номера входа «0» - возможность вызова комбинацией «00»** 

**будет отключена. При наборе «00» на дисплей будет выведено «OFF» («Отключено») и набор будет проигнорирован.**

**Для общих панелей, с которых разрешен вызов в любую парадную, необходимо устанавливать номер входа, больший, чем максимальный номер входа в парадные.**

**Например, если у вас имеется парадная с тремя входами, то на общей панели номер должен быть не менее 4-х. Иначе будет невозможно соединиться с этой панелью с пульта диспетчера.**

## **Р-6**

# **запись ключей на номер по умолчанию (номер задается в функции F-16)**

**В этом режиме осуществляется запись ключей доступа без необходимости указания принадлежности их к номеру квартиры. Номер квартиры подставляется автоматически из заранее заданного в функции F-16 (по умолчанию - 0). Этот номер также используется в режиме автосбора ключей.**

**При выборе режима Р-6, модуль управления произведет подсчет общего количества уже записанных ключей, и выведет результат на дисплей. После этого он готов к записи дополнительных.** 

**Приложите записываемый ключ к считывателю, модуль выдаст звуковое подтверждение считывания кода, затем он произведет проверку кода на наличие его в базе уже записанных ранее, далее произведет поиск свободной ячейки для записи, и, при успешном выполнении этих операций, запишет новый ключ в свободную ячейку памяти. При этом на дисплей будет выведено сообщение «Add» («Добавлено»), и прозвучит сигнал подтверждения записи, счетчик записанных ключей увеличится на 1.**

**Если при проверке кода, будет обнаружено, что данный ключ уже имеется в памяти модуля, запись не произойдет, на дисплей будет выведено «dbL» («Записан ранее»), и прозвучит сигнал отказа записи.**

**Если будет обнаружено, что в памяти нет свободных ячеек, запись так же не произойдет, на дисплей будет выведено «OFL» («Переполнение»).**

**Для окончания записи и выхода в меню настроек нажмите «К» или «С»**

### **Р-7**

## **Смена пароля режима настроек**

**Настоятельно рекомендуем сменить заводской пароль «4321» на свой, во избежание несанкционированного доступа к настройкам блока. При выборе данного режима на дисплей будут выведены прочерки, это запрос на ввод нового значения. Введите 4 цифры нового пароля, если введено менее 4-х цифр, смена пароля не произойдет. При вводе пароля в этом режиме, набранные цифры отображаются на дисплее, для контроля правильности ввода, поэтому не производите процедуру в присутствии посторонних лиц, которые не должны иметь доступа к настройкам. После окончания набора нажмите «К» для сохранения. При успешной записи значения, прозвучит сигнал подтверждения.** 

**Пароль настроек хранится в энергонезависимой памяти контроллера, которая недоступна для прочтения программатором, он не записывается в съемную микросхему памяти, поэтому его невозможно просмотреть, можно только изменить, выполнив процедуру сброса, если она не запрещена настройками. Если запрещена, то пароль настроек будет невозможно ни посмотреть, ни сбросить. Также следует иметь ввиду, что при установке в модуль микросхемы памяти от другого модуля, или от** 

**заменяемого блока серии CD-XXXX, пароль, установленный на том блоке, не переносится. Об особенностях перестановки микросхемы памяти из устаревших блоков серии CD-XXXX написано далее.** 

### **Р-8**

#### **установка номера дома**

**При установке домофона на вход общей территории, на которой расположено несколько домов с разными номерами и повторяющейся нумерацией квартир, возможно применение режима вызова абонента с предварительным набором номера дома. Если в режиме Р-8 ввести ненулевой номер дома для любого модуля комлин, домофон перейдет в режим предварительного набора номера дома. Чтобы вызвать абонента, нужно будет набирать «НОМЕР ДОМА», «К», «НОМЕР КВАРТИРЫ». Преднабор номера дома работает только в режиме «ОБЩИЙ», когда в Р-0 установлено нулевое значение, а хотя бы для одного из модулей комлин задано ненулевое значение номера дома. В местном режиме (Р-0 не равно нулю) номер дома не запрашивается независимо от значения Р-8.**

**Если установлен режим «ОБЩИЙ» (Р0=0), то на дисплей будет выведен запрос номера комлин, для которого требуется изменить настройку «С--». Введите номер от 1 до 15, нажмите «К», далее все как в местном режиме**

#### **Р-9**

# **Переход в меню расширенных настроек**

**Переход на этот уровень меню потребуется для изменения других настроек, недоступных в базовом меню.** 

**После выбора этого режима, на дисплей будет выведено приглашение к вводу номера функции «F--». Номера функций — двузначные, их назначение описано далее**

**Опции расширенного меню F--**

### **F-01**

# **Смена пароля режима настроек**

**Функция полностью идентична функции Р-7 в меню первого уровня**

## **F-11**

# **Установка времени открывания замка**

**В состоянии заводской поставки в модуле установлено время удержания замка в открытом состоянии - 4 секунды. Как правило, это значение является оптимальным. При необходимости Вы можете изменить его. При выборе опции на дисплее будет отображено текущее установленное значение. Наберите новое в пределах 1-14 секунд, нажмите «К» для записи значения, или «С» для выхода без изменений**

# **Установка и изменение общего кода доступа**

**Мы не рекомендуем использование общего кода, так как он довольно быстро становится известен нежелательным посетителям, тем не менее, на начальном этапе эксплуатации домофона, он может быть оправдан, как временная мера.** 

**В состоянии заводской поставки установлен общий код «0000». При таком значении общий код отключен, при попытке набора на дисплей будет выводится сообщение «OFF» (отключено). При выборе функции на дисплей будет выведено предыдущее значение кода (на вызывных панелях, имеющих 3 символа, будут видны 3 последние цифры). Наберите новое значение кода (4 любые цифры), нажмите «К» для подтверждения. Модуль подтвердит запись нового значения звуковым сигналом, и выйдет на уровень «F--».**

# **F-16**

# **Установка номера квартиры записи ключей по умолчанию**

**Все ключи, записываемые через режим автосбора, или через функцию P-6, будут приписаны к этому номеру.**

**В состоянии заводской поставки установлен номер 0**

# **F-18**

# **Сетевой адрес модуля**

**Модуль управления поддерживает работу в сети на базе протокола RS-485, при наличии сети доступны возможности по удаленной настройке и мониторингу работы модуля. Каждый модуль в сети должен иметь адрес от 1 до 30, адрес должен быть уникальным, нельзя устанавливать один и тот же адрес для нескольких модулей. По умолчанию, при заводской поставке, установлен адрес 0 — работа в сети отключена. Для активации сетевых функций установите ненулевой адрес от 1 до 30. При этом в модуле будут задействованы сетевые функции и он начнет отвечать на запросы управляющего компьютера, и выполнять переданные команды. Если сеть не используется, адрес должен быть нулевым.**

#### **F-30**

## **Режим управления замком**

**Совместно с модулем управления могут применяться как элекромагнитные замки, так и элекромеханические. Многие электромеханические замки требуют подачи кратковременного импульса открывания, не более 1 сек. Вы можете установить время открывания 1 сек. в функции F-11, но при таком решении звуковое сопровождение открывания замка и индикация на дисплее будут также продолжаться в течение 1 секунды, что может быть неудобным.** 

**В качестве более правильного решения следует задать импульсный режим управления замком, установив опцию F-30 в значение 1.**

**При такой настройке на замок будет подаваться импульс управления длительностью 1 сек, а звук и индикация будут продолжаться заданное в опции F-11 время. Для электромагнитных замков опция F-30 должна быть равна 0**

**F-31**

# **Состояние выхода USE в режиме ожидания**

**Модуль управления имеет выход USE, состоянием которого вы можете управлять. Вы можете использовать этот выход для решения различных задач, например, если к этому выходу подключить модуль видеокоммутации UDG/VIDCOM, появится возможность избирательной подачи видеосигнала в зависимости от набранного номера. В опции F-31 задается состояние выхода в режиме отсутствия звонка. Нулевое значение соответствует неактивному состоянию — реле, присоединенное к выходу, будет выключено. Включаться будет только для тех номеров, у которых в опции F-41 установлена единица. При единичном значении F-31, реле будет всегда включено, и будет отключаться для номеров, у которых F41=0.** 

**Таким образом, если вы хотите иметь видеосигнал в магистральном кабеле всегда, но отключать его для определенных абонентов, сохранив им возможность аудиосвязи, нужно установить F-31=1, а F-41=0 для этих абонентов.**

**Если хотите подавать видеосигнал только при вызове для определенных абонентов, установите F-31=0, а F-41=1 для этих абонентов.**

# **F-32 Общее разрешение отзвонки по ключу**

**Модуль имеет возможность подачи кратковременного звукового сигнала абоненту при проходе по его индивидуальному коду, или ключу, приписанному к его номеру. Опция F-32 управляет общим разрешением. Если F32=0, то отзвонка запрещена независимо от состояния индивидуальной настройки F-42. Если F32=1, то разрешение отзвонки управляется индивидуальными флагами в опции F-42. При использовании режима отзвонки следует иметь ввиду, что она выполняется только при свободной линии. В системах с несколькими точками вызова, при одновременных запросах, выполняться будет только первый запрос, остальные не будут выполнены. Приоритет отдан голосовым вызовам. Также, не рекомендуется включать режим отзвона на общих точках вызова, особенно включенных по схеме с одной общей магистралью, так как это может привести к частой занятости линии связи.** 

## **F-33**

# **Общее разрешение использования индивидуальных кодов**

**В состоянии заводской поставки использование индивидуальных кодов разрешено, но все индивидуальные коды установлены в нулевые значения отключены. В данной опции устанавливается общий запрет на использование кодов. Если опция находится в состоянии «1» - разрешено, то квартиры, для которых установлены индивидуальные коды, отличные от «0000», могут пользоваться своими кодами. Если опция установлена в состояние «0» - запрещено, то независимо от установленных значений кодов для квартир, воспользоваться ими невозможно.**

**На работу общего кода состояние этой настройки не влияет. Для отключения общего кода нужно установить его значение в «0000» в опции F-13.**

# **Разрешение использования режима свободной (гостиничной) нумерации.**

**F-34**

**Режим свободной (гостиничной) нумерации позволяет назначить любому абонентскому устройству в системе любой свободный номер в пределах 1-9999. Режим доступен только при использовании микросхемы памяти 24С128 или микросхемы большего объема. При установке памяти 24С64 гостиничная нумерация работать не будет. Режим работает одновременно и параллельно с установленными правилами набора. В данной опции устанавливается общее разрешение. При установке в единичное значение модуль будет использовать кроме общих правил соединения, также и правила, заданные таблицей нумерации (см. опции F-44 и F-45).** 

**После того, как посетитель набрал номер, модуль проверяет совпадение его с диапазонами, заданными в опциях Р-1, Р-2, Р-3. Если совпадение найдено, то происходит соединение, как обычно. Если номер не найден, то при установленном разрешении, поиск продолжается в таблице свободной нумерации.** 

**Для примера: допустим у вас имеется парадная с номерами квартир 1-55, и офисной частью, с номерами 901-910. В качестве одного из возможных решений вы можете задать в опциях Р-1, Р-2, Р-3 основной диапазон 1-55 (Р-1=1, Р-2=55, Р-3=0), а номера 901-910 назначить на любые оставшиеся свободные адреса через таблицу гостиничной нумерации (F-45).**

**При заполнении таблицы следует иметь ввиду, что назначаемые номера должны быть свободны. В приведенном выше примере модуль не даст возможности использовать в таблице номера от 1 до 55, так как они заняты в заданном диапазоне. Возможен ввод номеров только от 56 до 9999. В то же время, адреса абонентских устройств могут задаваться свободно, в том числе и с повторением, вплоть до назначения всех номеров на одну трубку.**

**Например для двухэтажной квартиры можно задать два номера на одну трубку без использования каких-либо дополнительных устройств.** 

**Гостиничная нумерация работает во всех режимах модуля — как в местном, так и в общем. Различие заключается только в том, что в местном режиме возможна адресация только в пределах парадной, а в общем режиме доступно любое абонентское устройство. Ограничением служит только размер таблицы — не более 256 записей.**

**Следует иметь ввиду, что при назначении нескольких номеров на одно абонентское устройство, изменение других опций для любого из этих номеров одновременно меняет эти опции для всех номеров этого абонента. Например если вы выключите вызов одного номера, выключится и вызов других, привязанных к этой трубке.**

#### **F-40**

## **Индивидуальное включение-выключение вызова квартир**

**В состоянии заводской поставки связь со всеми квартирами разрешена. В данной опции Вы можете устанавливать запрет или разрешение связи с требуемой квартирой. При выборе опции на дисплей выводится запрос на ввод номера квартиры — одно подчеркивание . Наберите требуемый номер квартиры, нажмите «К». Если номер корректен (входит в настроенный диапазон квартир) на дисплее будет отображено текущее состояние связи «-0-» или «-1-». Для включения нажмите 1, для выключения — 0. Состояние изменяется немедленно. Для выбора другой квартиры нажмите «К», модуль автоматически подставит следующий номер, (его можно изменить, набрав** 

**другой номер), нажмите «К»для перехода к изменению настройки, или , для выхода в меню — нажмите «С».**

**Если в модуле применена микросхема памяти 24с64, управление вызовами возможно только в местном режиме. В режиме «общий» все вызовы разрешены, попытка отключения игнорируется, состояние вызова останется неизменным.**

### **F-41**

## **Индивидуальное включение-выключение USE (см. F-31)**

**Работа с опцией полностью аналогична функции F-40**

#### **F-42**

# **Индивидуальное включение-выключение отзвонки по ключу**

**При включенном общем разрешении (см. F-32) в данной опции можно управлять отзвонкой для отдельных абонентов. Работа с опцией полностью аналогична функции F-40**

### **F-43**

# **Установка кодов прохода**

**Модуль поддерживает открывание замка набором кода. Код может быть общим или индивидуальным. В памяти модуля отведено 255 ячеек для их записи. При работе модуля в режиме «местный» каждая из этих ячеек хранит код соответствующей квартиры. В состоянии заводской поставки во все ячейки записано значение «0000» отключено. В режиме «местный» код для каждой квартиры может быть задан независимо. При выборе опции на дисплей будет выведен запрос номера квартиры одно подчеркивание. Введите номер квартиры, из диапазона номеров парадной, нажмите «К». Если номер корректен, на дисплей будет выведено текущее значение кода, его можно изменить, набрав новый код (4 цифры) и нажав «К» для сохранения, или оставить без изменений, нажав «С».**

**При работе модуля в режиме «общий», использование индивидуальных кодов так же возможно, но из-за ограничения по объему микросхемы памяти, можно задать не более 255 различных кодов, для всех 15 групп используется одна таблица, поэтому код, заданный для квартиры с адресом 1 (адрес — это номер, установленный на трубке) в первой группе, будет одновременно действовать для квартир с адресом 1 во всех 15 группах. Способ установки аналогичен настройке в местном режиме, но помните, что изменяя код любой из квартир, вы одновременно меняете его и для квартир с таким же адресом в других группах.** 

**Например если у вас заданы 2 группы — 1-я с номерами от 1 до 200 с нулевым смещением, и 2-я с номерами от 201 до 400 со смещением 200, то установка кода для квартиры 12 одновременно устанавливает такой же код для квартиры 212, и наоборот, изменение кода квартиры 212 изменяет код квартиры 12.** 

**Отзвонка абоненту при проходе по его коду является неотключаемой функцией, будет производиться всегда, независимо от состояния настройки F-32 и F-42**

#### **F-44**

## **Редактирование таблицы свободной (гостиничной)**

**В данном режиме Вы можете изменить адрес абонентского устройства, ранее назначенного на набираемый номер (в функции F-45). Адрес должен быть в пределах 1- 255. Установка адреса 0 стирает номер из таблицы.**

**Опция доступна только при включенном общем разрешении (F-34=1), и микросхеме памяти не ниже 24С128.**

**При выборе опции на дисплей будет выведена первая запись таблицы. Если таблица пуста, то будет выведено нижнее подчеркивание. При пустой таблице редактирование невозможно, сначала нужно ввести хотя бы один номер в режиме F-45.**

**Редактирование записи происходит аналогично вводу новой записи, но доступны только ранее введенные номера. После окончания редактирования номера, модуль выведет следующую запись таблицы, в том порядке, как они вводились при заполнении. После достижения последней записи происходит выход на уровень F--. Выход из режима — нажатие «С».** 

**Если выбранный номер занят в основной таблице правил набора, его редактирование невозможно. В таком случае модуль выведет на 2 сек сообщение «ЗАН» и предложит ввести другой номер.**

## **F-45**

# **Заполнение таблицы свободной (гостиничной) нумерации**

**В данном режиме производится добавление номеров в таблицу гостиничной нумерации.**

**Опция доступна только при включенном общем разрешении (F-34=1), и микросхеме памяти не ниже 24С128.**

**При выборе опции на дисплей выводится запрос номера — нижнее подчеркивание. Введите требуемый номер, нажмите «К» — если номер свободен, то модуль предложит ввести адрес абонентского устройства от 1 до 255, введите адрес, нажмите «К». В местном режиме модуль сохранит запись и предложит следующий номер. Его можно поменять, или подтвердить нажатием «К», продолжив заполнение таблицы. Для прекращения нажмите «С».**

**В общем режиме после ввода адреса модуль запросит номер комлин, на который будет отправляться набор. Введите его номер от 1 до 15, нажмите «К», запись будет сохранена, и модуль предложит занести в таблицу следующий номер.**

**Если номер занят, модуль выведет на 2 сек сообщение «ЗАН» и предложит ввести другой номер.**

**Перед первоначальным заполнением таблицы рекомендуем произвести полную её очистку, выполнив функцию F-84**

## **F-50**

### **Групповое выключение вызова всех квартир**

**В данной опции можно установить запрет связи сразу для всех квартир. Опция устанавливает все индивидуальные флаги в нулевое значение. (Через функцию F-40 можно будет включить только нужные квартиры.) При выборе опции, на дисплей выводится сообщение-запрос «ALL», для подтверждения выполнения операции,** 

**требуется ввести пароль входа в меню программирования. При правильном вводе флаги будут обнулены, затем произойдет выход в меню F--**

**Если в модуле применена микросхема памяти 24с64, управление вызовами возможно только в местном режиме. В режиме «общий» все вызовы разрешены, попытка отключения игнорируется, состояние вызова останется неизменным.**

### **F-51**

# **Групповое выключение выхода USE для всех квартир.**

**Опция аналогична F-50**

### **F-52**

# **Групповое выключение отзвонки для всех квартир.**

**Опция аналогична F-50**

### **F-55**

### **Групповое включение вызова всех квартир**

**В данной опции можно установить разрешение связи сразу для всех квартир. Опция устанавливает все индивидуальные флаги в единичное значение. (Через функцию F-40 можно будет выключить только нужные квартиры.) При выборе опции, на дисплей выводится сообщение-запрос «ALL», для подтверждения выполнения операции, требуется ввести пароль входа в меню программирования. При правильном вводе флаги будут установлены в единицу, затем произойдет выход в меню F--**

### **F-56**

## **Групповое включение выхода USE для всех квартир**

**Опция аналогична F-55**

### **F-57**

#### **Групповое включение отзвонки для всех квартир.**

**Опция аналогична F-55**

### **F-61**

## **Поквартирная запись ключей**

**В данной опции Вы можете записать ключи с привязкой к квартирам. Для ключей, записанных в этом режиме возможно включение опции отзвонки в квартиру при проходе, а также возможно удаление ключей, привязанных только к конкретной квартире. При выборе опции на дисплей выводится запрос на ввод номера квартиры одно подчеркивание . Наберите требуемый номер квартиры, нажмите «К». Номер может быть любым, независимо от установок, в пределах 1 — 9999. После установки номера прикладывайте ключи.** 

**Количество ключей, записываемых на квартиру ограничено только общим количеством свободных ячеек. Процесс записи аналогичен функции P-6. Для выхода в меню нажмите «К» или «С»**

# **F-62 Запись мастер-ключа**

**Мастер-ключ предназначен для быстрого входа в режим программирования ключей «Р-6». При выборе опции на дисплей выводится запрос на прикладывание ключа «----». Приложите ключ, который должен быть записан как мастер. Сообщение**  на дисплее изменится на нижние подчеркивания « ». Это означает, что код ключа **записан во временный буфер. Нажмите «К» для записи этого ключа в память модуля или «С» для выхода без изменений. Если нажать «К» при пустом временном буфере (не прикладывая ключ), то будет выполнено стирание кода мастер-ключа в памяти модуля**

**При использовании модуля совместно с однокнопочной вызывной панелью, возможен способ записи мастер-ключа без необходимости входа в меню. Для этого установите перемычку обхода пароля и подайте питание на модуль. Приложите ключ к считывателю, удерживайте его до звукового сигнала записи (не менее 3-х секунд). Снимите перемычку. Мастер-ключ записан, можно приступать к записи ключей доступа. Мастер-ключ таким способом может быть переписан неоднократно без стирания базы ключей доступа.** 

**Прикладывание записанного мастер-ключа к считывателю в дежурном режиме переводит модуль в режим записи ключей доступа, повторное кратковременное прикладывание выводит модуль обратно в дежурный режим. Длительное удержание мастер-ключа в режиме записи ключей переводит модуль в режим удаления ключей.**

### **F-64**

# **Установка таймера отключения автосбора**

**В опции задается количество дней неактивности режима автосбора, после достижения которого автосбор будет автоматически выключен. По умолчанию установлено значение 3 дня. Вы можете задать его в пределах 0-30 дней. При установке значения «0» режим автосбора будет работать до его ручного выключения в функции F-65**

# **F-65**

# **Включение-выключение автосбора ключей**

**При включенном режиме автосбора ключей модуль управления будет открывать дверь при прикладывании любого ключа (кроме запрещенных кодов), с одновременной записью ключа в память модуля. Режим позволяет восстановить утраченную базу ключей без необходимости их сбора и ручной записи.** 

**При выборе опции на дисплей будет выведено текущее состояние. Для включения режима нажмите 1.** 

**Автосбор автоматически выключается, если в течение нескольких (по умолчанию 3-х) дней подряд не происходило ни одного прохода по новому ключу. Таким образом, вам не придется заботится о необходимости выключить режим.** 

**Логика работы такова:**

**После включения режима автосбора, запускается таймер, отсчитывающий установленное время, (считается только время работы домофона, если отключить питание, таймер останется в последнем состоянии, возобновит счет при включении). При каждом проходе с новым ключом, таймер перезапускается с начала отсчета. Проход с уже записанным ключом не изменяет время таймера. Пока происходит хотя бы один проход с новым ключом в течение установленного периода, режим автосбора удерживается в активном состоянии. Если же за это время не было ни одного прохода с новым ключом, можно считать, что база ключей собрана, и автосбор выключается.**

**Автосбор может быть выключен принудительно установкой значения опции в 0 Для выхода в меню нажмите «С» или «К»**

**Если вам необходимо запретить автоматическое отключение режима, то ПЕРЕД включением автосбора установите таймер в функции F-64 в значение 0**

## **F-66**

# **Стирание прикладываемых ключей**

**При выборе режима F-66, модуль управления произведет подсчет количества записанных ключей, и выведет результат на дисплей. После этого он готов к удалению прикладываемых.**

**Приложите удаляемый ключ к считывателю, модуль выдаст звуковое подтверждение считывания кода, затем он произведет проверку кода на наличие его в базе уже записанных, и, при наличии, произведет удаление из памяти. При этом на дисплей будет выведено сообщение «dEL» («Удалено»), и прозвучит сигнал подтверждения, счетчик ключей уменьшится на 1.**

**Для окончания удаления и выхода в меню настроек нажмите «К» или «С»**

### **F-67**

# **Стирание всех ключей квартиры**

**При выборе опции на дисплей выводится запрос на ввод номера квартиры одно подчеркивание . Наберите требуемый номер квартиры, нажмите «К». Модуль произведет подсчет количества ключей, записанных на данный номер, и выведет результат на дисплей.**

**Для подтверждения стирания наберите пароль входа в режим настроек.**

**На дисплей будет выводиться количество оставшихся ключей, уменьшающееся по мере стирания. При большом количестве ключей стирание может занять довольно значительное время. Удаление может быть прервано нажатием кнопки «С».**

# **F-70 Номера экспресс-набора**

**Модуль поддерживает быстрый набор 9 номеров. Набор производится нажатием кнопки «К» и цифры от 1 до 9. В опции задается маршрут звонка для каждого из номеров. При выборе опции на дисплей будет выведен запрос номера экспресс-набора. Введите нужный номер от 1 до 9, нажмите «К». На дисплей будет выведен установленный адрес, на который будет производиться вызов. Значение может быть от 1 до 255, при установке нулевого значения, экспресс номер отключен. Вы можете изменить установленное значение или оставить прежнее. Нажмите «К» для** 

**продолжения. Если модуль работает в местном режиме, программирование номера на этом закончено, если режим модуля общий, то будет выведен запрос номера комлин, на который будет отправляться вызов. Введите номер от 1 до 15, нажмите «К». Программирование завершено.** 

**Например, если модуль установлен на общей калитке, и Вы хотите по набору «К» «5» вызывать офис обслуживающей организации, расположенный в парадной номер 3, и подключенный на адрес 158, нужно будет выбрать опцию F-70, на запрос номера ввести 5, К, затем установить адрес 158, нажать К, на запрос С-- ввести 3, К. Теперь при нажатии К, 5 будет производиться вызов трубки из парадной 3, подключенной на адрес 158. Обратите внимание, что вводится именно АДРЕС трубки, без учета смещения. Номера квартир в парадной могут быть произвольными, главное, чтобы адрес был свободен от квартирной трубки. В местном режиме все установленные номера экспресснабора адресуются только в пределах парадной, в общем режиме могут быть назначены на любую парадную.** 

#### **F-84**

# **Стирание таблицы свободной нумерации**

**Опция стирает все записи в таблице. При её выборе, на дисплей выводится сообщение-запрос «ALL», для подтверждения выполнения операции, требуется ввести пароль входа в меню программирования. При правильном вводе таблица будет очищена, затем произойдет выход в меню F--**

# **F-86**

# **Стирание всех ключей**

**Опция предназначена для полного удаления ключей. При её выборе, на дисплей выводится сообщение-запрос «ALL», для подтверждения выполнения операции, требуется ввести пароль входа в меню программирования. При правильном вводе на дисплее будет отображаться ход выполнения, в виде счетчика очищенных страниц памяти, около 10-и секунд, затем произойдет выход в меню F--**

**Одновременно режим автосбора будет установлен в состояние «выключено» Мастер-ключ не стирается.**

### **F-89**

#### **Полная инициализация**

**Опция предназначена для очистки памяти модуля управления и записи в нее начальных установок, полного удаления ключей и кодов доступа. Рекомендуется всегда выполнять инициализацию при установке новой микросхемы памяти. Опция доступна только при установленной перемычке обхода пароля. При её выборе, на дисплей выводится сообщение-запрос «ALL», для подтверждения выполнения операции, требуется ввести пароль входа в меню программирования. При правильном вводе на дисплее будет отображаться ход выполнения, в виде счетчика очищенных страниц памяти от 0 до 500 (от 0 до 250 с микросхемой 24с64), около 10-ти секунд, затем, при успешном окончании будет выведено «dEF», и произойдет выход в меню F--**

# **F-90 Тест абонентских устройств**

**Опция предназначена для проверки состояния абонентских устройств. Проверка доступна только в местном режиме (Р-0 не равно нулю). При выборе опции будет выведен начальный номер квартир парадной, с которого можно начать тестирование. Вы можете оставить его, или набрать другой номер, подтвердив кнопкой «К». Если номер корректен, модуль управления начнет тестирование. Абонентские устройства, подключенные к линии, и находящиеся в состоянии уложенной трубки, тестируются без остановки, модуль переходит к следующему номеру. При нахождении номера со снятой или оборванной трубкой, происходит останов, и индикация номера и состояния до нажатия клавиши «К». После нажатия тестирование продолжится. Для выхода из режима нажмите С. Корректно определяется состояние трубок, подключенных через модули коммутации, и трубок цифрового типа (LM8 и аналогичных). Определение состояния цифровых блоков сопряжения с видеомониторами может быть неправильным, т. к. многие такие адаптеры не передают информацию о своем состоянии.**

# **F-91 Настройки панели вызова**

**Опция предназначена для панелей вызова с ЖКИ дисплеем, при выборе этого пункта, панель перейдет в режим настроек. Все настройки производятся и сохраняются в памяти панели вызова. Никаких изменений в памяти модуля управления не происходит. При выборе этой опции с обычной панелью вызова, произойдет выход на уровень F--**

# **F-92**

## **Выбор типа панели вызова**

**В данной опции задается тип индикатора панели вызова. По умолчанию, в состоянии заводской поставки и после процедуры сброса, установлен тип панели с трехсимвольным дисплеем (значение 0). Если используемая панель поддерживает 4 символа, установите опцию в состояние 1.** 

**При выборе опции на дисплей будет выведена текущая настройка. Для смены типа панели нажмите 1 или 0. Смена типа произойдет сразу после нажатия, но сохранение настройки в памяти будет произведено только после нажатия кнопки «К». Если после смены типа панели она стала работать некорректно, не нажимайте никакие клавиши, просто подождите примерно минуту, панель вернется в дежурный режим с прежней настройкой.**

**Независимо от количества отображаемых разрядов, модуль всегда работает с 4-х значными номерами. Но на панелях с тремя разрядами 4-й разряд не отображается. Т.е. При наборе номера квартиры 1234, звонок будет направлен в квартиру 1234, хотя на дисплее будет отображаться 234.** 

#### **ВНИМАНИЕ!**

**Некоторые панели вызова с тремя разрядами, при установке опции в значение 1, могут работать некорректно. Устанавливайте опцию в значение 1 только с панелями с** 

**четырьмя разрядами дисплея, а также с дисплеями на основе ЖКИ. Если все же случайно было установлено и записано некорректное значение, и панель вызова перестала работать, выключите питание, установите перемычку обхода пароля, и включите питание. Модуль будет временно переведен в режим работы с 3-мя символами, зайдите в меню настроек, исправьте значение F-92 на 0, выключите питание и снимите перемычку.** 

# **F-93**

# **Громкость служебных сигналов вызывной панели**

**Опция позволяет установить громкость служебных сигналов — звуков нажатия клавиш, звука открывания, вызывного сигнала, и пр. звуков, формируемых модулем управления.** 

**В текущем исполнении модуля доступны два уровня громкости — номинальная и пониженная. Для последующих вариантов зарезервировано изменение уровня от 0 до 31. Значение «0» соответствует пониженной громкости, любое другое - номинальной**

## **F-97**

# **Вывод версии прошивки модуля управления**

**При выборе этой опции на дисплей будет выведено сообщение «Ver», затем в режиме «бегущей строки» номер версии прошивки из 6 цифр.**

## **F-98**

## **Открывание замка и выход из режима настроек**

## **F-99**

## **Возврат в меню на уровень P--**

#### **Подключение модуля**

**Для построения простейшего полнофункционального домофона, кроме модуля управления UDG/UM, Вам понадобится вызывная панель, электрозамок, кнопка выхода, и блок питания.** 

**Подключите клеммы К1-К6 вызывной панели к соответствующим клеммам модуля управления.** 

**Нормально разомкнутые контакты кнопки выхода подключите к клеммам «КН» и «G» Контакт ТМ подключается к считывателю ключей, в зависимости от типа панели вызова, наименование и расположение клеммы могут различаться. Для большинства панелей вызова, эта клемма располагается после клеммы К6.**

**Электромагнитный замок, открывающийся при снятии напряжения, подключается к клеммам «Z+» и «ZO-»**

**Замок, открывающийся подачей напряжения, подключается к клеммам «Z+» и «ZC-» Напряжение питания от источника постоянного тока 12-15 Вольт подается на клеммы «+U» и «-U» модуля.** 

**Линия цифровых абонентских устройств подключается непосредственно к клеммам «+L» и «-L» модуля.**

**Для использования координатных абонентских устройств необходима установка координатного коммутатора (одного и более).**

#### **Типовые схемы включения приведены в приложении 1**

#### **Сообщения об ошибках при работе модуля**

**При некоторых неисправностях системы, на дисплей могут выводиться номера неисправностей.** 

#### **«Err»**

**Данное сообщение появляется при неисправности клавиатуры панели вызова, приводящей к длительной (более 10 секунд) передаче одного и того же кода нажатой клавиши. Для панелей с оптической клавиатурой это происходит при загрязнении оптических сенсоров, как правило, нижних. Достаточно просто очистить их. Для панелей с механической клавиатурой, такое возможно как при заклинивании кнопки в нажатом положении, так и при неисправностях непосредственно микропереключателя кнопки.** 

#### **«E-0»**

**Это сообщение выдается после набора номера, если номер не был принят ни одним из устройств на линии. Может возникать при обрыве линии, выключенной трубке, неправильных настройках или неисправностях, которые приводят к тому, что соединение между абонентским устройством и модулем управления не происходит. Например если номер группы, заданный в настройках, и номер, установленный переключателями на модуле КОМЛИН, не совпадают, отсутствует абонентское устройство с данным адресом, отсутствует координатный коммутатор адреса, нет питания на коммутирующих модулях, и т. п.**

**Данная ошибка может возникать при использовании несовместимых модулей сопряжения, которые не выдают подтверждения приема адреса (некоторые устаревшие модули сопряжения для видеодомофонов). Если имеется необходимость применения таких устройств, то установите на модуле управления перемычку между клеммами SEL и -U. При этом модуль будет игнорировать отсутствие подтверждения приема адреса, и выдаст звонок в линию в любом случае (аналогично классическим процессорам серии CD-XXXX), но будет затруднена диагностика обрыва линии.**

#### **«Е-1»**

**Сообщение аналогично ошибке Е-0, оно означает, что номер был принят одним из модулей КОМЛИН, т. е. произошло соединение линии парадной с линией модуля управления, но номер не был принят абонентским устройством.** 

#### **«Е-2»**

**Данное сообщение появляется при наличии в линии тока при отсутствии вызова. Это может возникать при коротком замыкании линии, неисправности абонентского устройства, или установке абонентского устройства несоответствующего типа, например координатной трубки вместо цифровой. Также это сообщение может возникать при некоторых неисправностях модуля. Для проверки достаточно отключить линию от клеммы «+L». Если сообщение пропадет, то неисправность находится в абонентской части, если же оно останется — неисправен модуль управления.**

#### **«Е-4»**

**Данное сообщение возникает при отсутствии или неисправности микросхемы памяти. В этом состоянии домофон позволяет открыть дверь любым ключом, работает кнопка выхода, но связь с абонентами невозможна, так как настройки связи хранятся в** **микросхеме памяти.**

#### **Приложение 1**

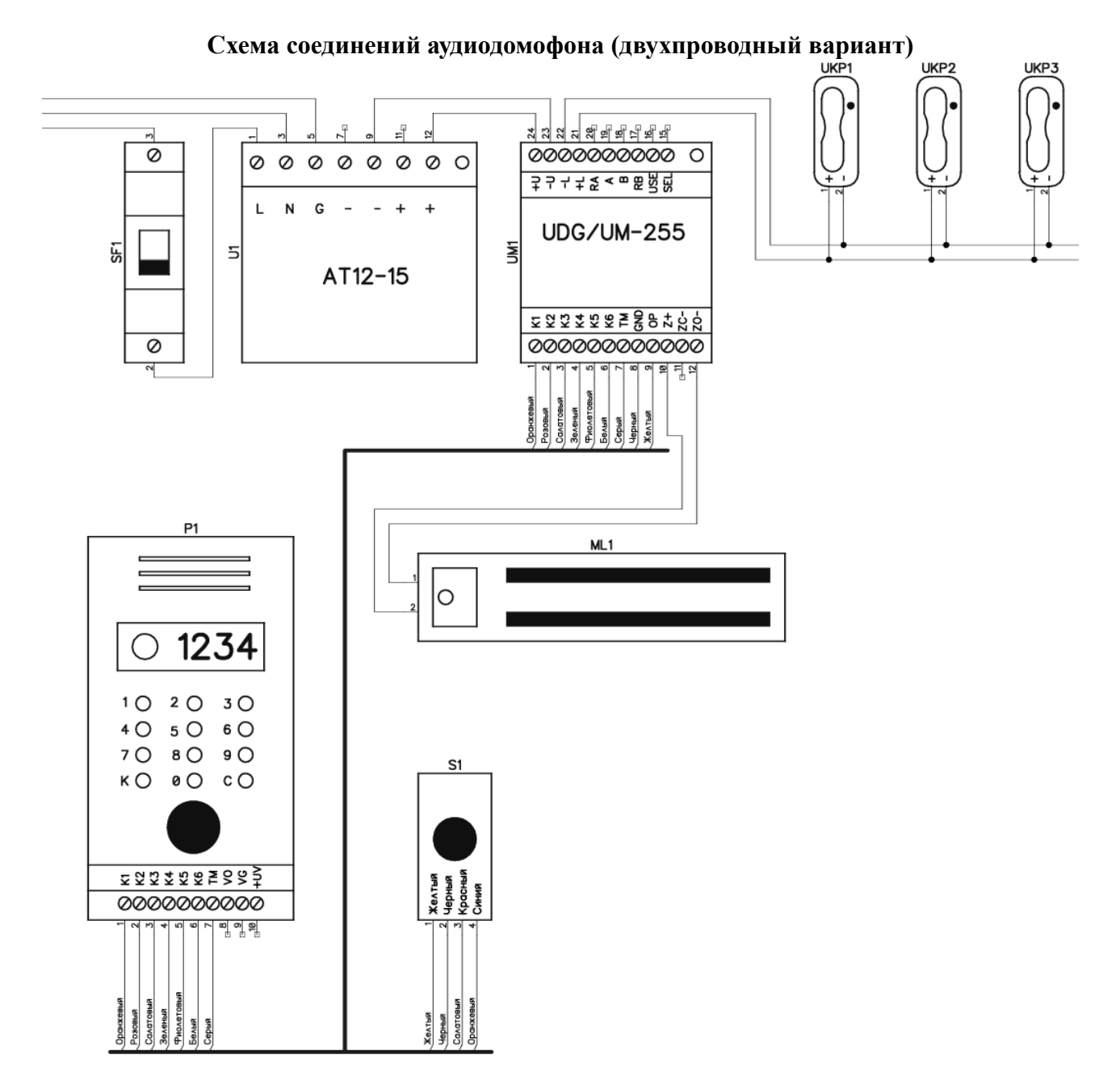

#### **Необходимые настройки**

- **Р-0 1 (номер парадной)**
- **Р-1 установить номер первой квартиры**
- **Р-2 установить номер последней квартиры**
- **Р-3 установить смещение.**
- **Р-4 адрес трубки консьержа (0, если не используется)**
- **Р-5 0 (нет диспетчера)**
- **Р-7 установить свой пароль доступа к настройкам модуля**
- **Р-8 0 (номер дома)**

**Перестановка микросхемы памяти из процессорных блоков серии CD-xxxx**

**В модуль управления может быть установлена микросхема памяти из заменяемых процессорных блоков CD-2255 и аналогичных ему. При этом обеспечивается сохранение записанных ключей и кодов доступа. Привязка записанных ключей к номерам квартир не сохраняется, поэтому функция отзвонки в квартиру при такой перестановке должна быть обязательно отключена.** 

**Поскольку модуль имеет некоторые настройки, которые отсутствовали в заменяемом блоке, после перестановки микросхемы памяти необходимо выполнить несколько установок.**

**Зайдите в меню настроек (К 000 К 4321)** 

- **1. Установите в опции Р-0 номер парадной (от 1 до 14), это нужно сделать в первую очередь, так как все последующие настройки будут сохраняться с учетом номера парадной. Если в дальнейшем не планируется какое-либо расширение системы, то номер парадной можно установить любым не равным нулю.**
- **2. Установите в опции Р-1 номер первой квартиры в парадной**
- **3. Установите в опции Р-2 номер последней квартиры в парадной**
- **4. Установите в опции Р-3 смещение нумерации парадной**
- 5. **Установите в опции Р-4 номер вызова консьержа (если не используется, установите 0).**
- **6. Установите в опции Р-5 номер входа (если пульт диспетчера не используется, установите 0)**
- **7. Установите в опции Р-7 пароль доступа к настройкам модуля**
- **8. Установите в опции Р-8 нулевой номер дома.**
- 9. **Отключите отзвонку по ключу F-32 = 0**
- 10. **Отключите общий код F-13 = 0000 (ввести обязательно 4 цифры)**

**На этом необходимые настройки закончены.**

**Обратите внимание — для правильной работы модуля необходимо проверить и установить все указанные выше настройки, так как при установке микросхемы памяти из старого блока в этих ячейках могут находиться случайные значения, которые не позволят модулю нормально работать.** 

**Желательно проверить и установить значения настроек в расширенном меню:**  $F-16 = 0$ 

 $F-64 = 3$  $F-65 = 0$  $F-18 = 0$  $F-92 = 0$ **F-93 = 1**  $F-34 = 0$  $F-30 = 0$ 

**Если после замены перестали вызываться некоторые квартиры, как правило с установленными видеомониторами с адаптерами, не подтверждающими соединение, (ошибка Е-0 или Е-1), то замкните перемычкой клемму SEL и USE. Это отключит тестирование наличия абонентских устройств на линии, и вызов будет проходить независимо от наличия трубки, как у классических цифровых домофонов.**

**На режим тестирования F-90 наличие этой перемычки не влияет.**

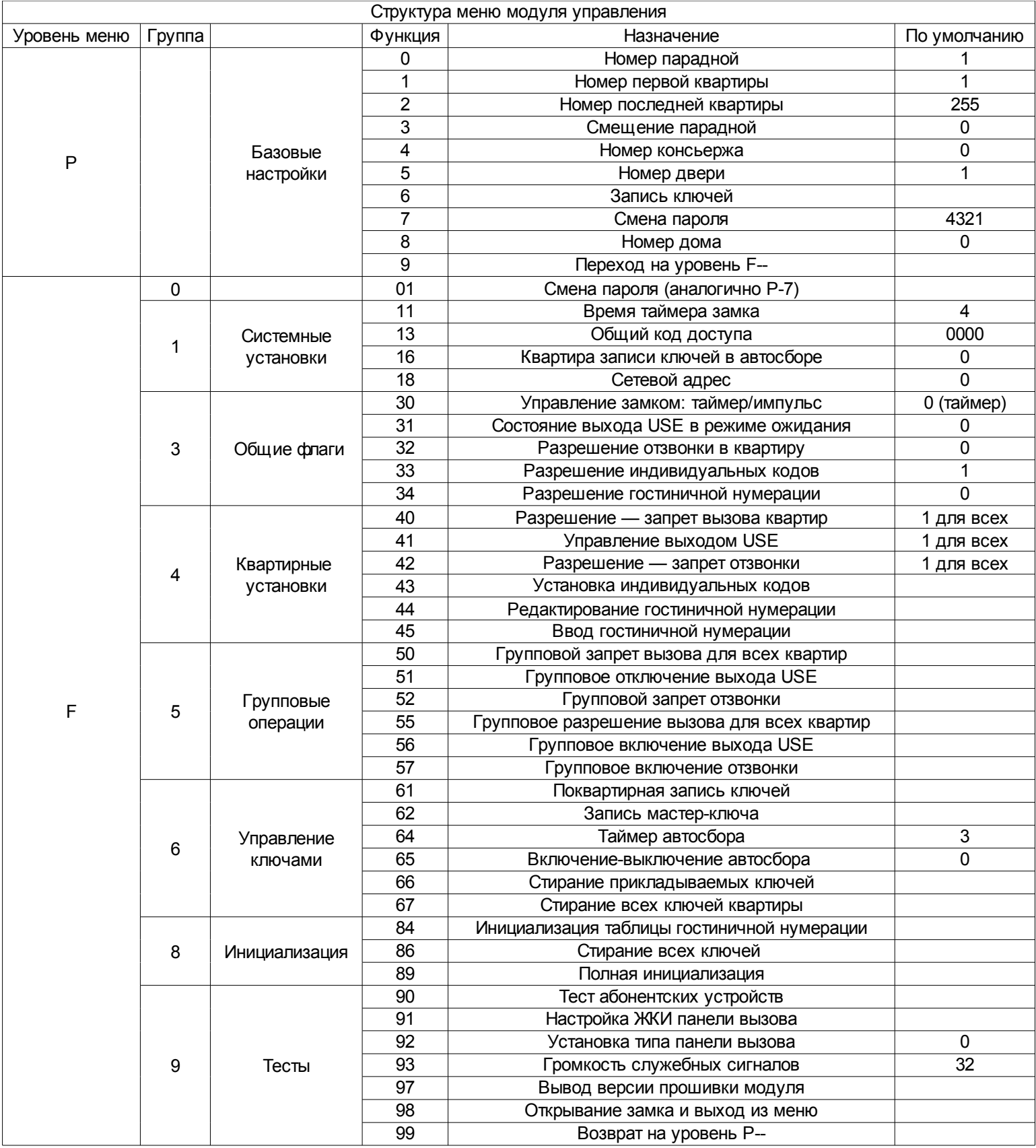